## Устранение неполадок при подключении Android-устройства к ПК через ADB

ледние изменения: 2024-03

Если программа установки клиента на устройство не может подключиться к вашему Android-устройству, воспользуйтесь одним из способов устранения этой проблемы:

- 1. Перезагрузите мобильное устройство и (или) компьютер.
- 2. Убедитесь, что Вы используете USB-кабель, который можно использовать для передачи данных, а не случайный кабель для зарядки устройства.
- 3. Убедитесь, что на Вашем ПК установлены все необходимые драйвера (универсальные или специальные для системы).
- 4. Убедитесь, что мобильное устройство находится в режиме передачи медиафайлов, а не зарядки.
- 5. Убедитесь, что запущен режим «Отладка по USB».

## Техническая справка

Для установки на Android-устройство по USB-кабелю мы используем ADB подключение.

ADB (Android Debug Bridge) — это утилита, которая позволяет управлять мобильным устройством, работающим на ОС Android, посредством командной строки, запущенной на ПК.

Между собой Android-устройство и ПК соединяются с помощью USB-кабеля.

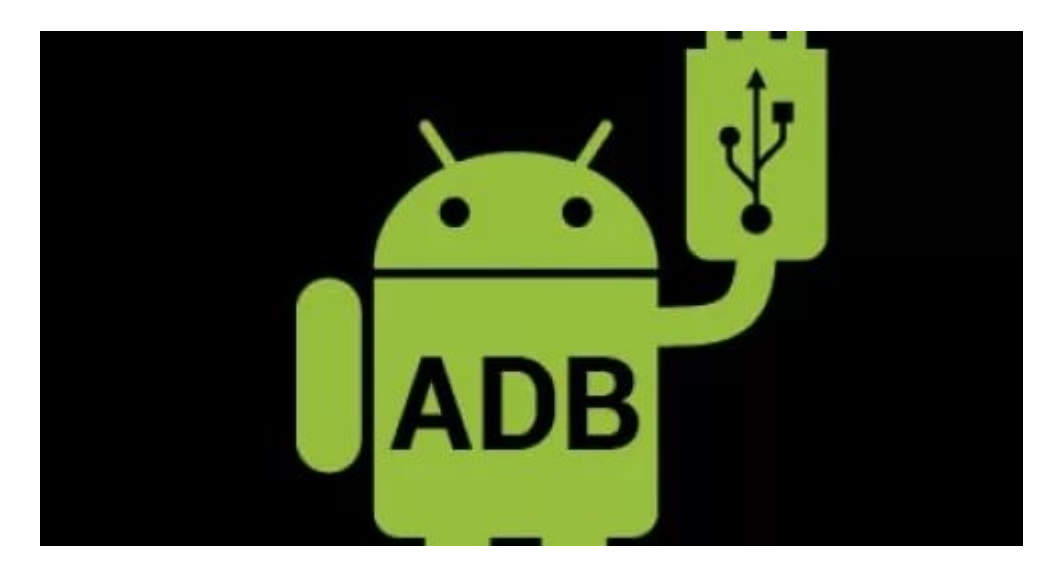

Для того, чтобы подключить Android-устройство к ПК, необходимо:

- 1. Подсоединить мобильное устройство к ПК с помощью USB-кабеля.
- 2. Скачать и установить ADB и драйвера на него на свой ПК.
- 3. На мобильном устройстве включите режим «Отладка по USB».
- 4. Запустите командную строку на вашем ПК.
- 5. Введите команду «bcdedit /set {globalsettings} advancedoptions true».

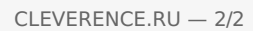

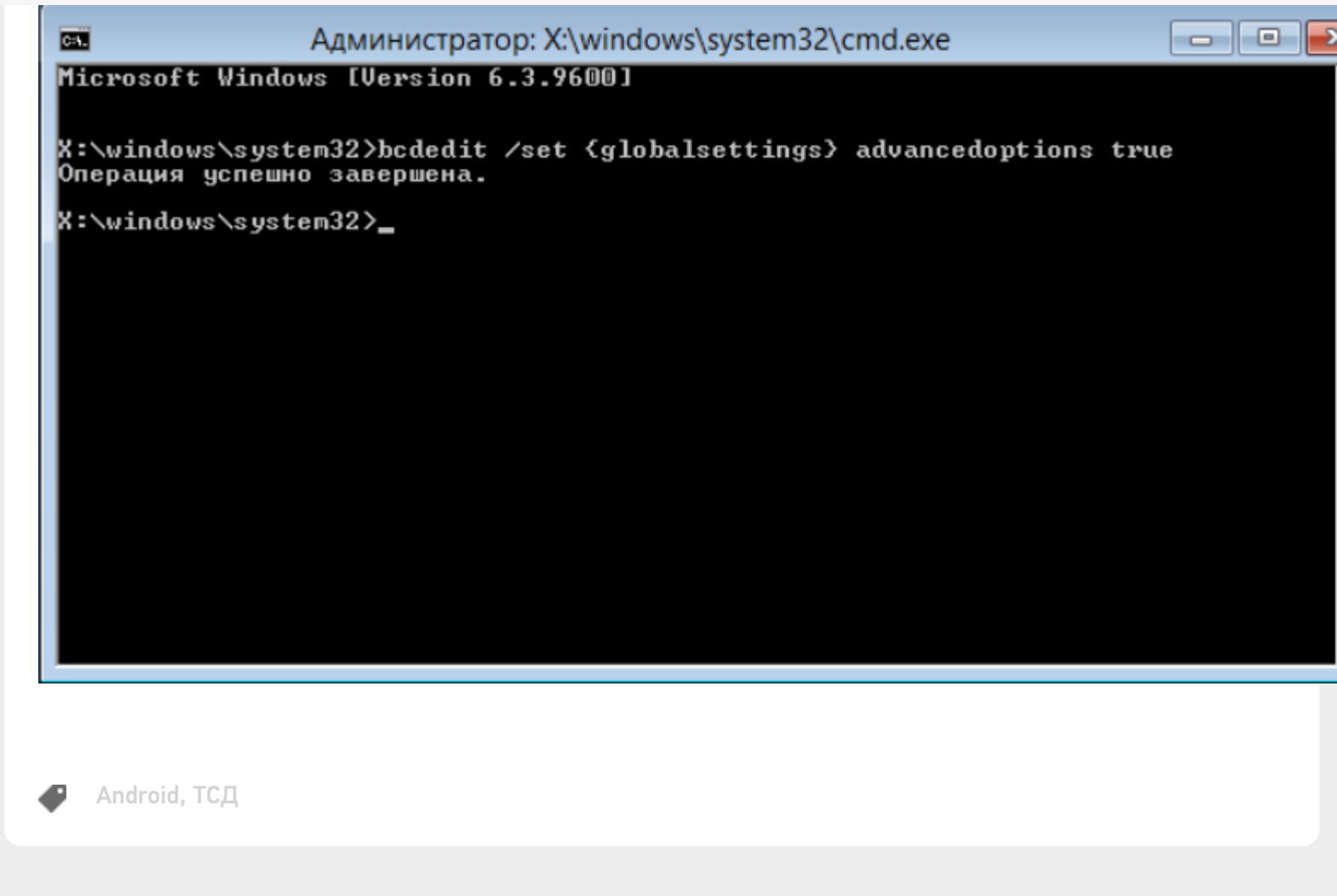

## Не нашли что искали?

 $\odot$ 

Задать вопрос в техническую поддержку